# eduPass Identity and Access Management for Students Victoria Education & Training

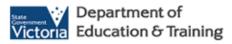

Change a Student's eduPass User Name

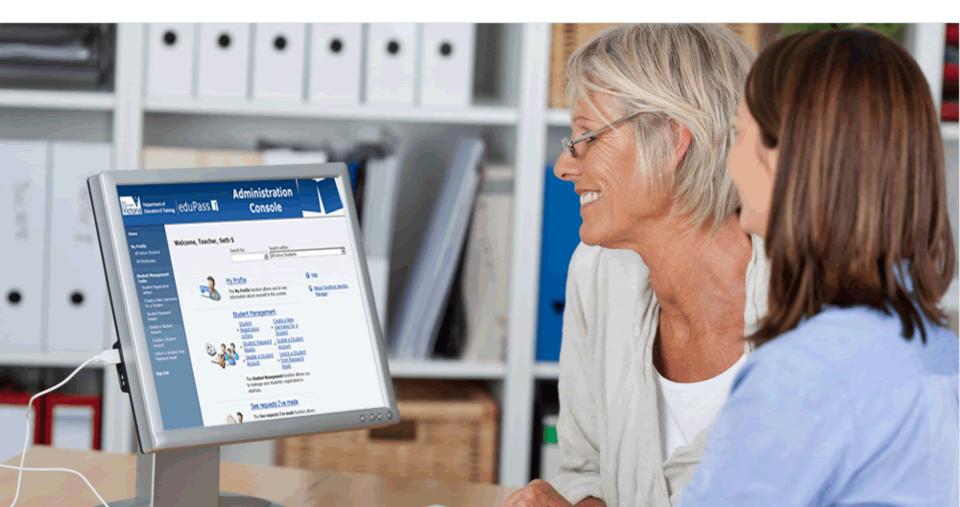

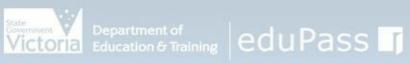

# **Administration** Console

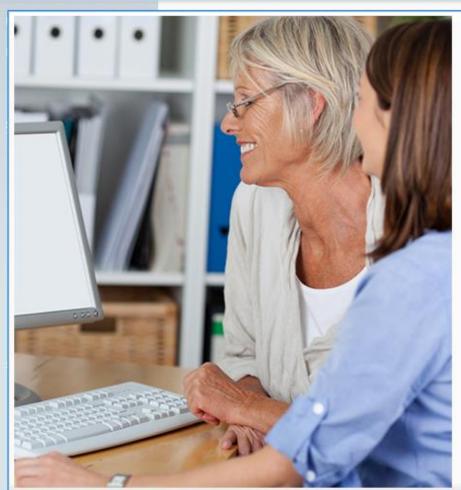

## Introduction

In this module you will learn how to change a student's eduPass username for a student with an existing eduPass account.

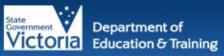

# eduPass I

# Administration Console

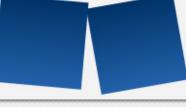

Home

# Change a Student's eduPass Username

To access eduPass, navigate to https://edupass.education.vic.gov.au/UserPortal and log in with your department username and password.

The eduPass Administration Console Home screen is displayed.

You may come across a scenario in your school where a student's username needs to be changed for various reasons.

**Note**: To change a student's username you can use either the left hand menu or the centrally placed link, whichever is most convenient for you.

Click on the Create a New Username for a Student link.

## Wolcomo Tonchor, Beth B

Search for: Search within:

All Active Students

## My Profile

The Mv Profile function allows you to see information about yourself in the system.

### Student Management

- Student Registration
- Letters Student Password Resets
- Disable a Student Account
- Enable a Student Account

Create a New

Student

Unlock a Student from Password Reset

The Student Management function allows you to manage your students' registration in eduPass.

### See requests I've made

The See requests I've made function allows

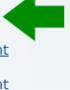

Help

Manager

About Forefront Identity

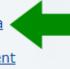

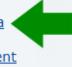

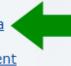

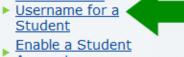

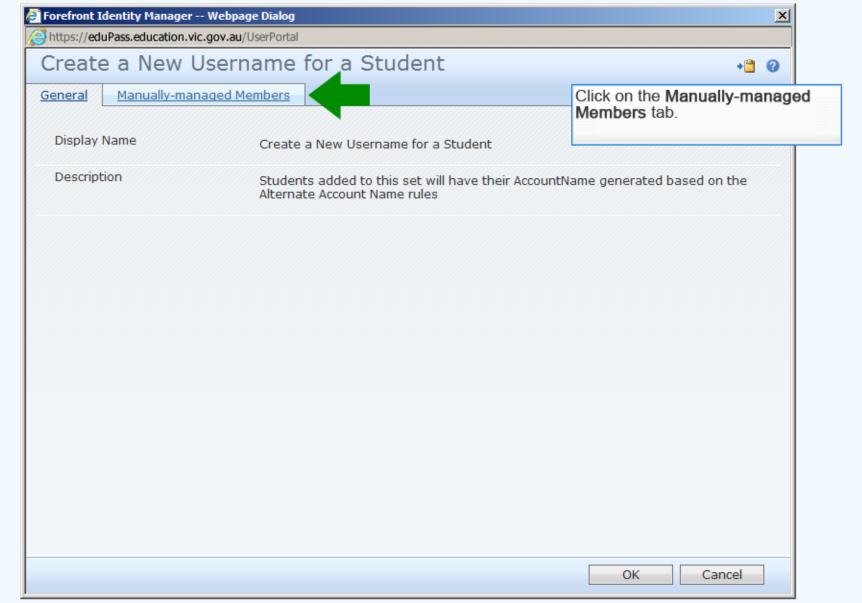

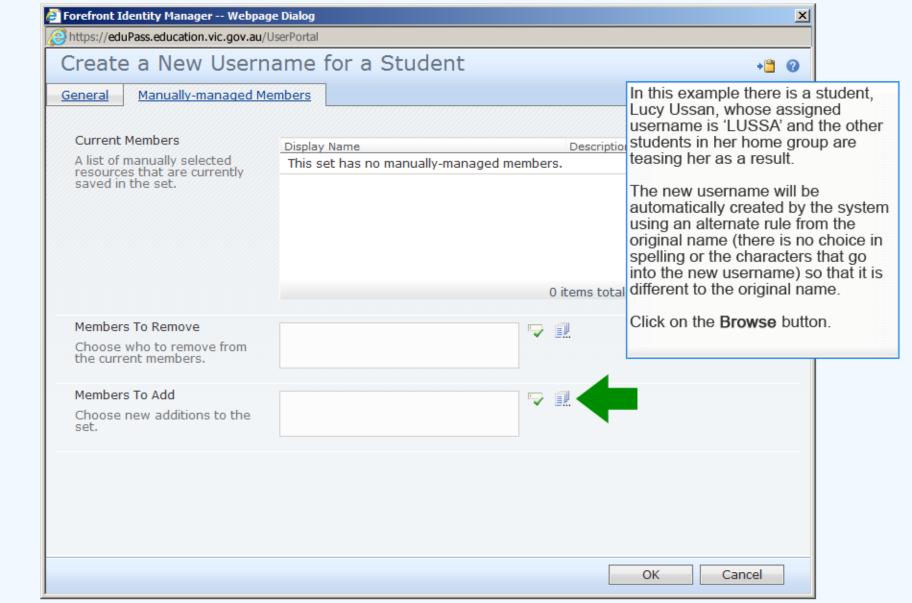

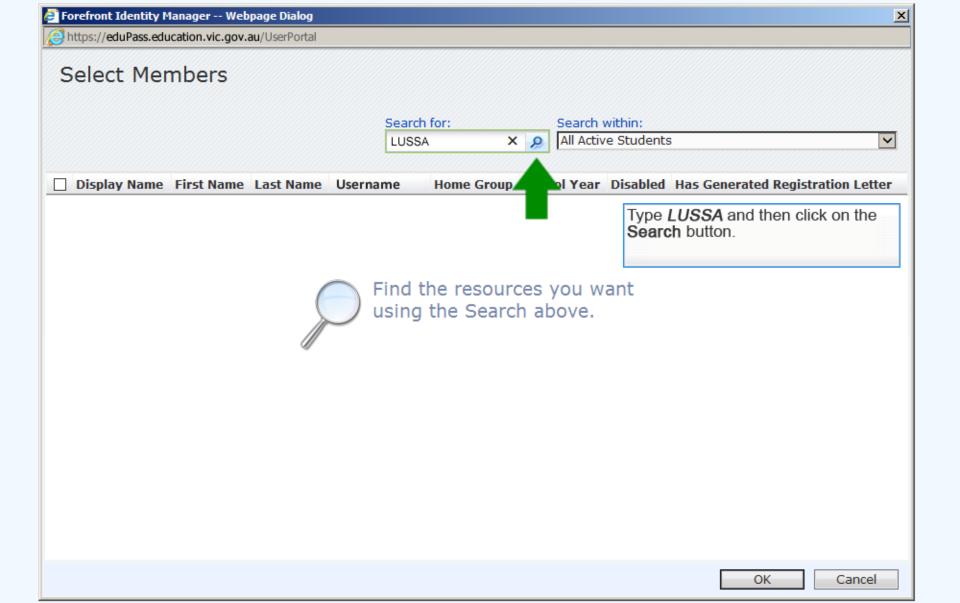

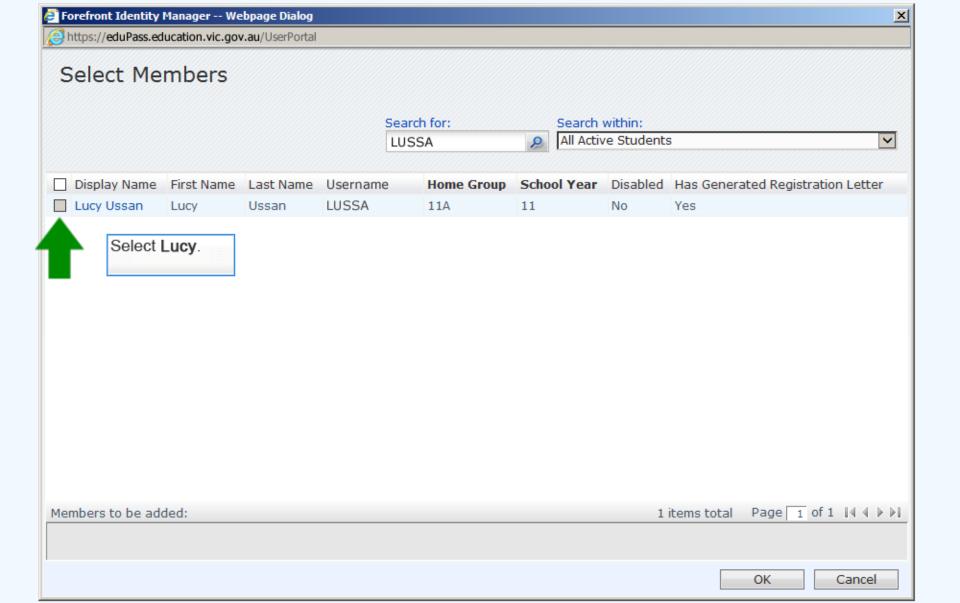

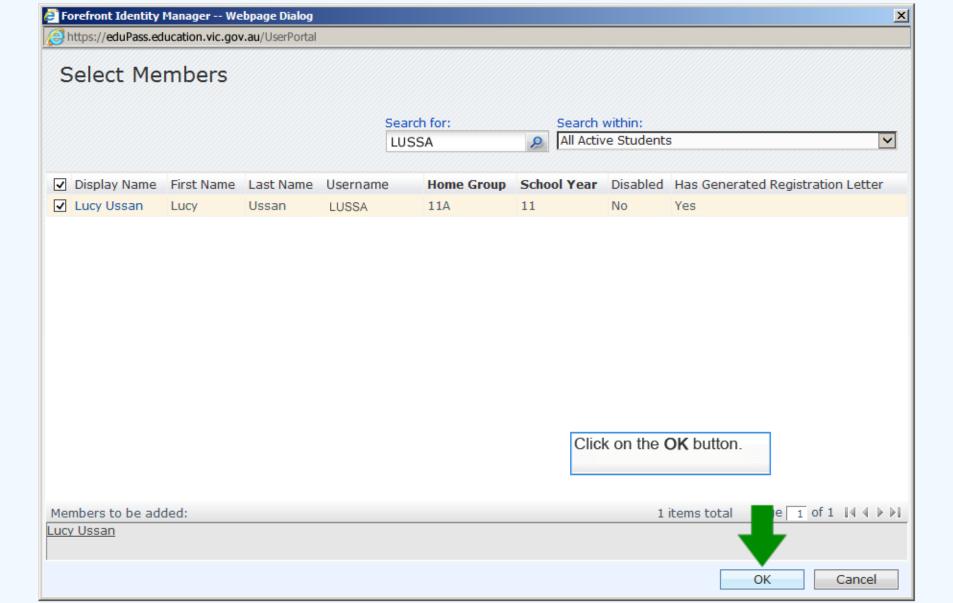

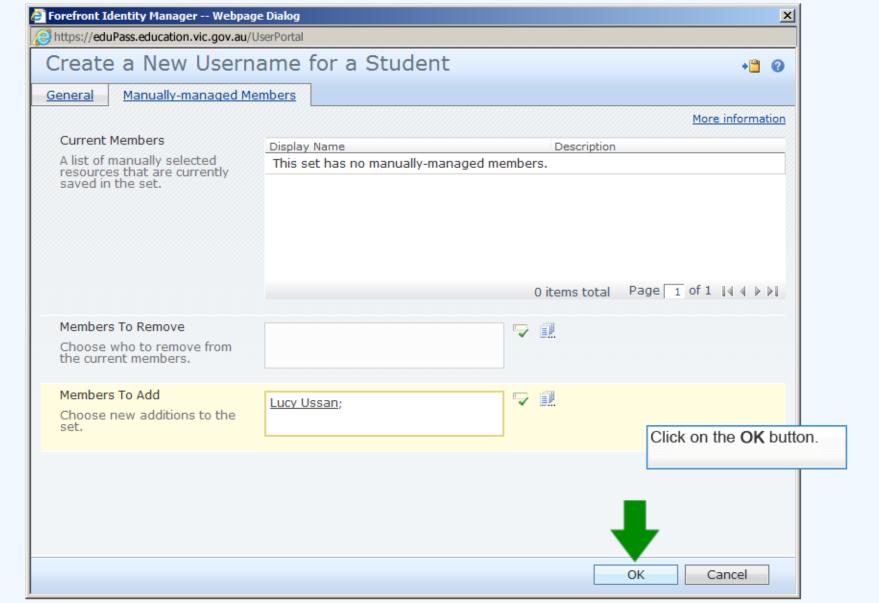

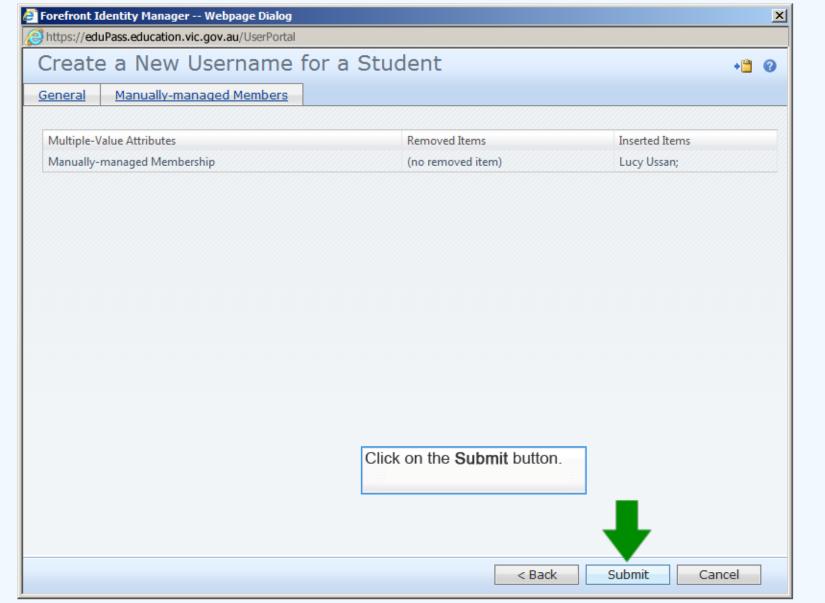

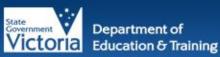

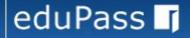

# Administration Console

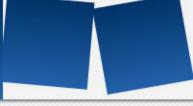

Home

### My Profile

All Active Students

All Employees

### Student Management Tasks

Student Registration Letters

Create a New Username for a Student

Student Password Resets

Enable a Student Account

Disable a Student Account

Unlock a Student from Password Reset

Sign Out

### Welcome, Teacher, Beth B

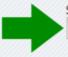

Search for:

2

Search within:

All Active Students

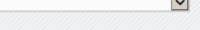

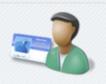

### My Profile

The **My Profile** function allows you to see information about yourself in the system.

## Student Management

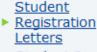

- Student Password Resets
- <u>Disable a Student</u> Account
- <u>Create a New</u>
  ► <u>Username for a</u>
  Student
- Enable a Student
  Account
- Unlock a Student
  From Password

Reset nt function allows you The request has been submitted. A new registration letter has been generated for Lucy to re-register.

Let's check that Lucy's username has been updated successfully. You can search for a student directly from the home page of the eduPass Administration Console.

Click in the Search for field.

The **Student Management** function allows you to manage your students' registration in eduPass.

### See requests I've made

The See requests I've made function allows

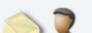

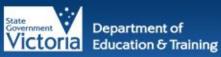

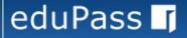

# Administration Console

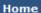

### My Profile

All Active Students

All Employees

### Student Management Tasks

Student Registration Letters

Create a New Username for a Student

Student Password Resets

Enable a Student Account

Disable a Student Account

Unlock a Student from Password Reset

Sign Out

### Welcome, Teacher, Beth B

Type *ussan* and then click on the **Search** button.

Search within:

All Active Students

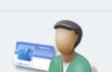

## My Profile

Search for:

ussan

The **My Profile** function allows you to see information about yourself in the system.

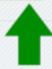

X D

### Help

About Forefront Identity
Manager

## Student Management

- Student
- Registration Letters
- Student Password Resets
- Disable a Student
  Account
- Create a New
   Username for a Student
- Enable a Student Account
- <u>Unlock a Student</u> ► <u>from Password</u>

Reset

The **Student Management** function allows you to manage your students' registration in eduPass.

### See requests I've made

The See requests I've made function allows

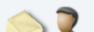

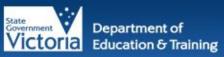

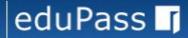

# Administration Console

Image (802x104): newBanner\_FLAT.png

### Home

### **My Profile**

All Active Students

All Employees

### Student Management Tasks

Student Registration Letters

Create a New Username for a Student

Student Password Resets

Enable a Student

Disable a Student

Unlock a Student from Password Reset

Sign Out

Account

## Search Result

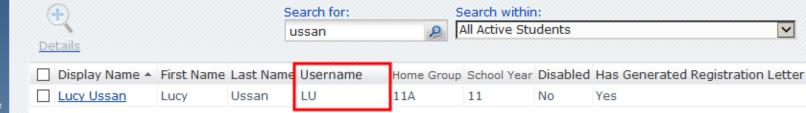

Notice that Lucy's username has been changed to 'LU'.

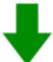

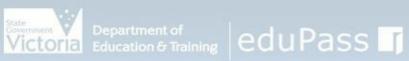

# **Administration** Console

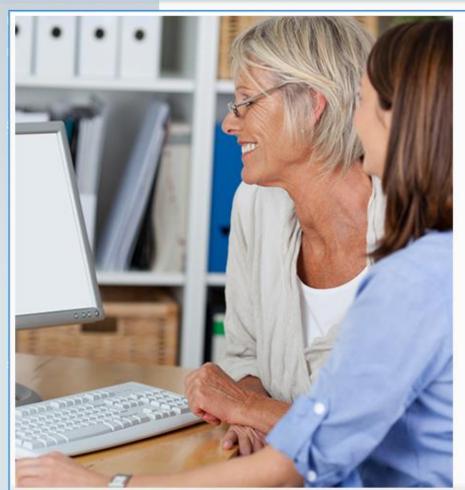

## Tips

Remember: Changing a username will generate a new registration letter that will be mailed to the delegated administrator's mailbox. It will require the student to go through the registration process again (if it has been done already) including, if they are a Year 3-12 student, setting up a PIN & secret questions and answers.